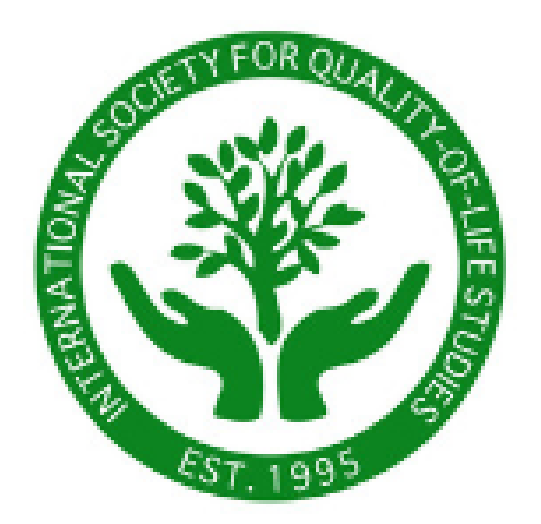

# **International Society for Quality-of-Life Studies**

"exploring wellbeing and happiness"

#### **CURRENT MEMBER 2020 MEMBERSHIP RENEWAL INSTRUCTIONS**

## Step 1: Log-in to your profile visit isqols.org, Click the top right corner on the blue person icon Enter your log-in name and password

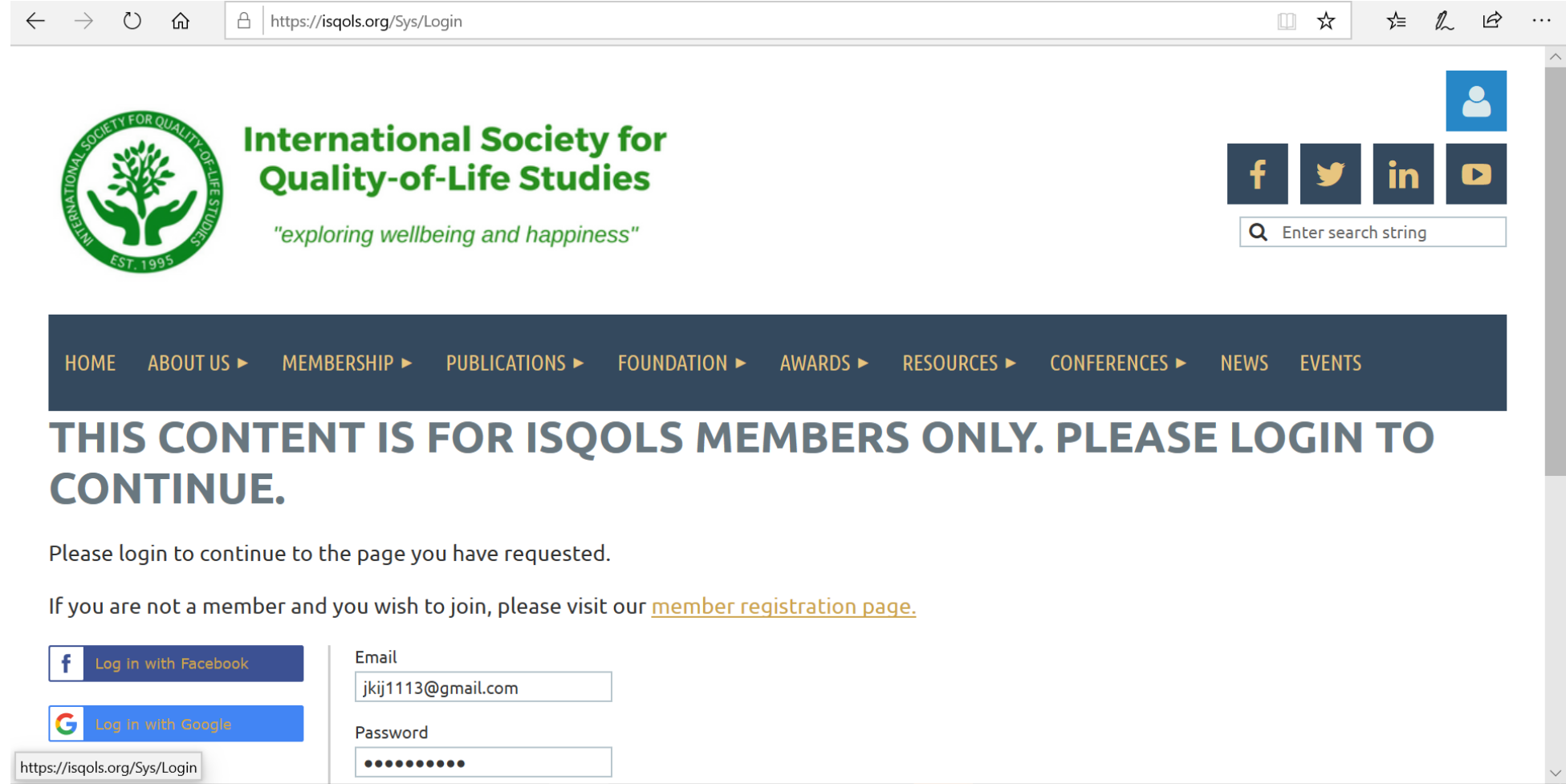

### Step 2: Once you are LOGGED ON, click on "Membership" and then "Membership Registration" in the menu bar

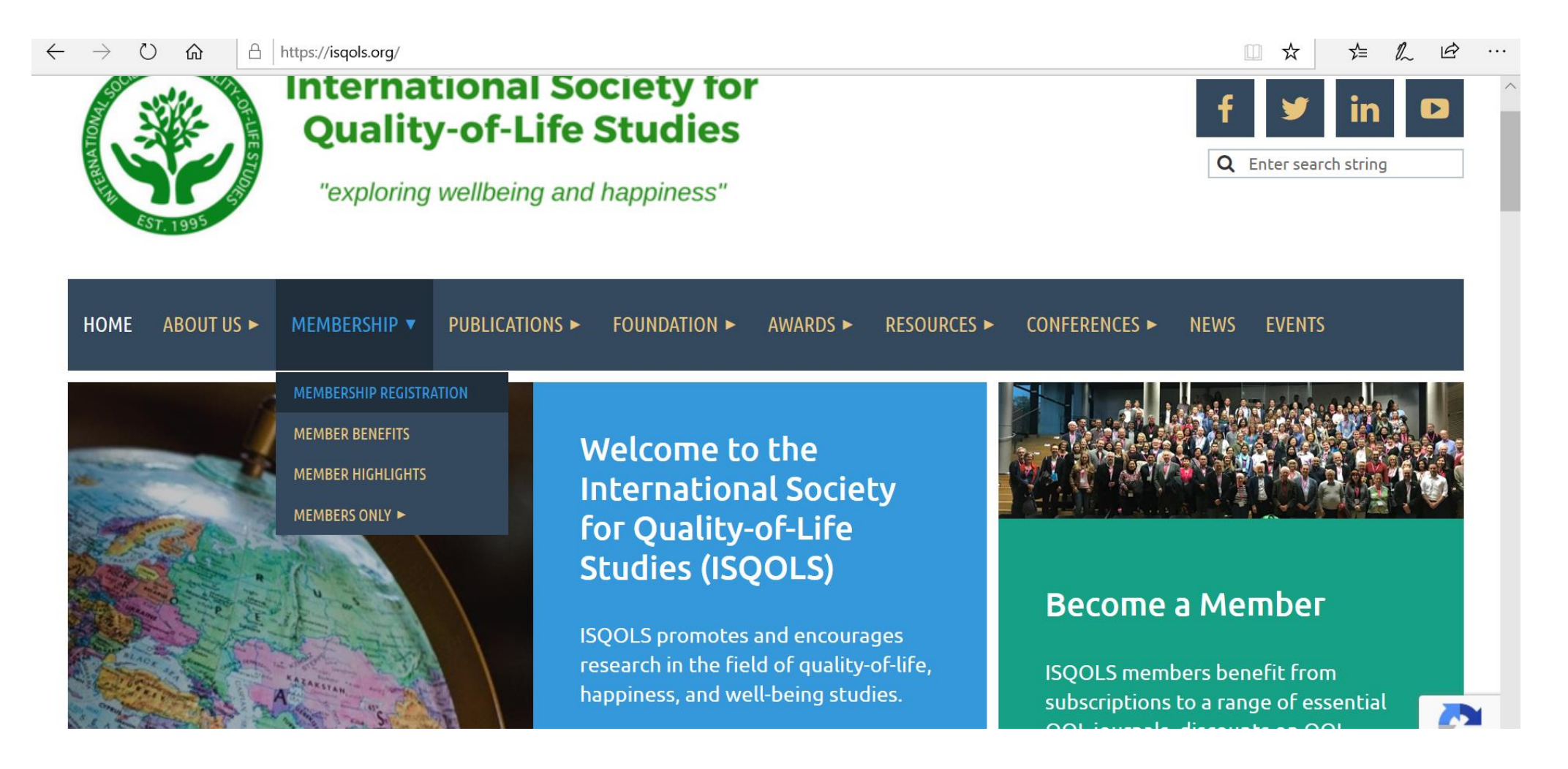

Step 3: On the Membership Registration page, scroll down. You should see the line "you are already a member. Edit your member profile"

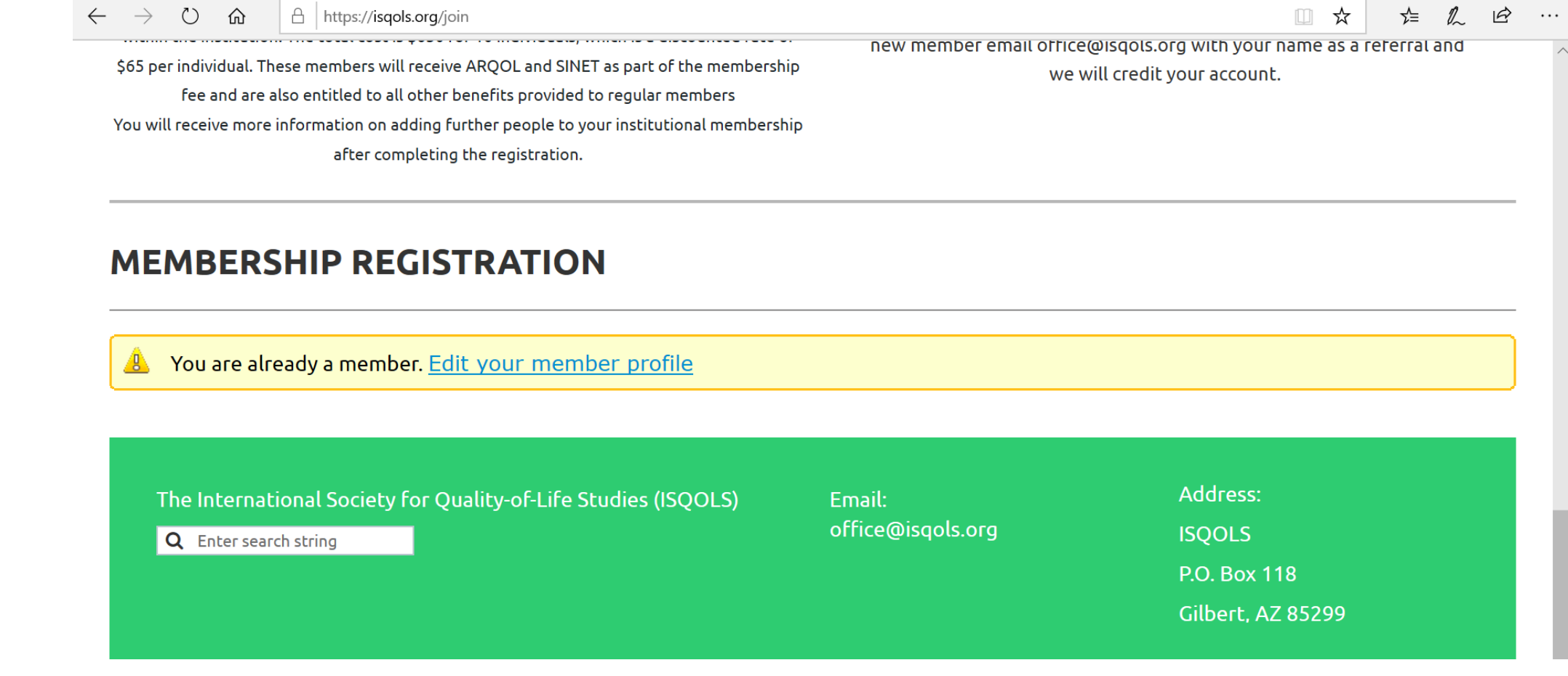

Step 4: On your membership profile page, you have the option to renew for 1 year or change your membership option to a 2-year renewal.

1 year renewal: click "RENEW TO 1 JAN 2021"

- 2 year renewals: find the "membership level" and click "change" and select "Regular
- 2 year Membership" on the change membership level page:

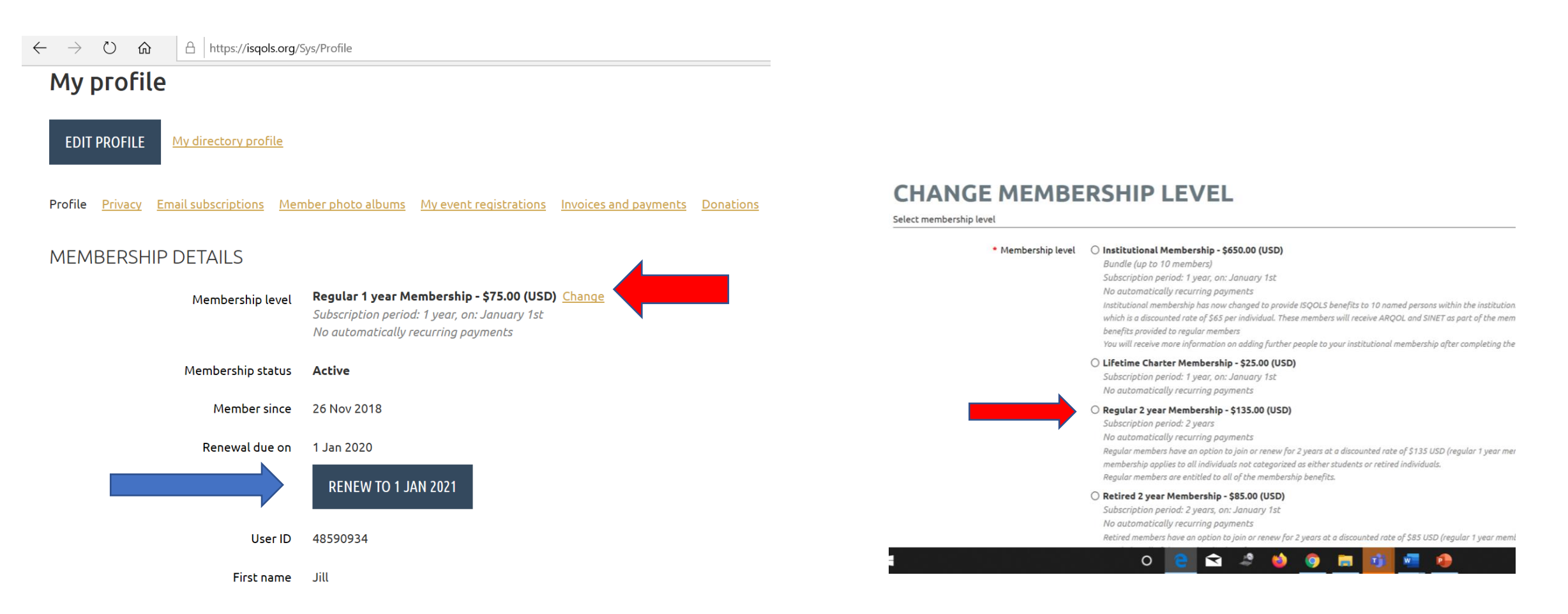

Step 5: Update your membership profile. If you are registering before February 1, you qualify for an early registration discount of \$10 USD off. Scroll to the bottom of your member profile and enter "EARLYMEMBER" in the Enter discount code box. click "update and next".

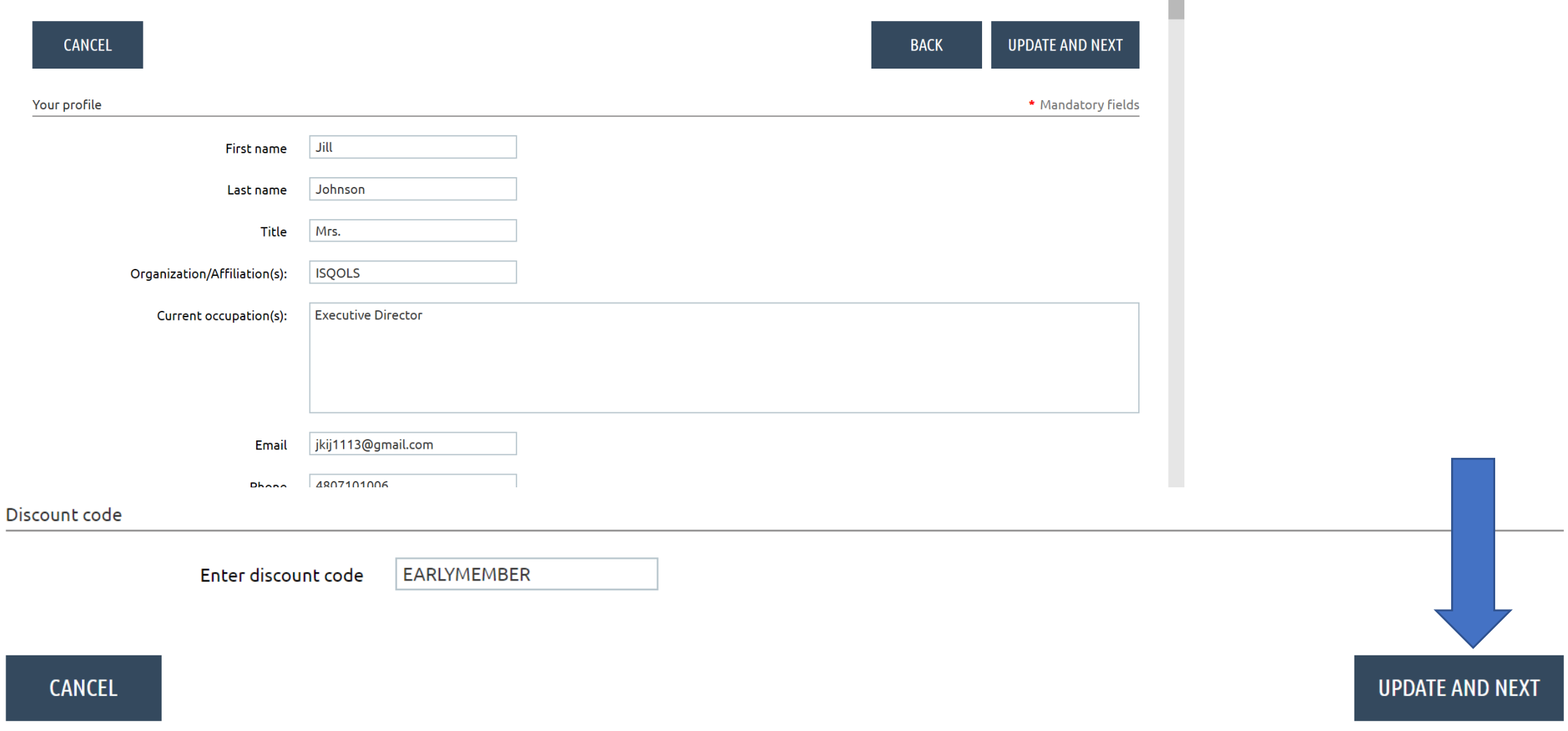

Step 6: Review, confirm, and pay your membership fee. Click "pay online"

#### $\bigcirc$ **Review and confirm**

```
New level Regular 2 year Membership - $135.00 (USD)
          Subscription period: 2 years
          No automatically recurring payments
    New 27 Nov 2021
 renewal
    date
Old level Regular 1 year Membership
Discount $10.00
    Total $125.00 (USD)
 amount
           VISA
                       DISCOVER
            OFFLINE
```
Code "EARLYMEMBER" accepted. Total amount reduced by \$10.00 (USD). Thank you.  $(\blacktriangledown)$ 

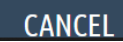

**PAY ONI INF** 

## THANK YOU FOR YOUR MEMBERSHIP!

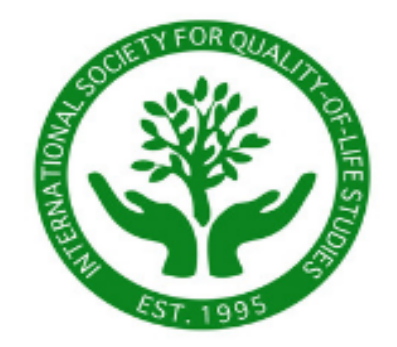

#### **International Society for Quality-of-Life Studies**

"exploring wellbeing and happiness"